## Weiterführung von Eingruppierungen

Bearbeiter: Klopfer Version: 27.12.2019

Im Zuge der Novellierung von Entgelt- und Besoldungsordnungen kann sich bei ganzen Gruppen von Bediensteten zu einem bestimmten Stichtag die Besoldungs-/Entgeltgruppe ändern. Zuletzt war dies bei der Novelle der Entgeltordnung per 01.01.2019 der Fall: Die Entgeltgruppe 9, Fallgruppe 3 wurde zur Entgeltgruppe 9a und die die Entgeltgruppe 9 Fallgruppen 1 und 2 wurden zur Entgeltgruppe 9b.

Der Bearbeitungsaufwand im PVS kann mit der im Folgenden beschriebenen Blockfunktion minimiert werden.

Suchen Sie im ersten Schritt nach allen Personen mit der nicht mehr gültigen Besoldungs-/Entgeltgruppe (siehe Suchbegriffe - Besoldung/Entgelt). Kreuzen Sie alle Personen im Suchergebnis an, deren Eingruppierung geändert werden soll; nutzen Sie gegebenenfalls nach Rechtsklick den Menübefehl alle Personen ankreuzen.

Rufen Sie dann nach Rechtslick den Befehl für alle markierten Personen die Eingruppierung ab einem Stichtag ändern auf. Geben Sie zunächst den Stichtag der Änderung ein.

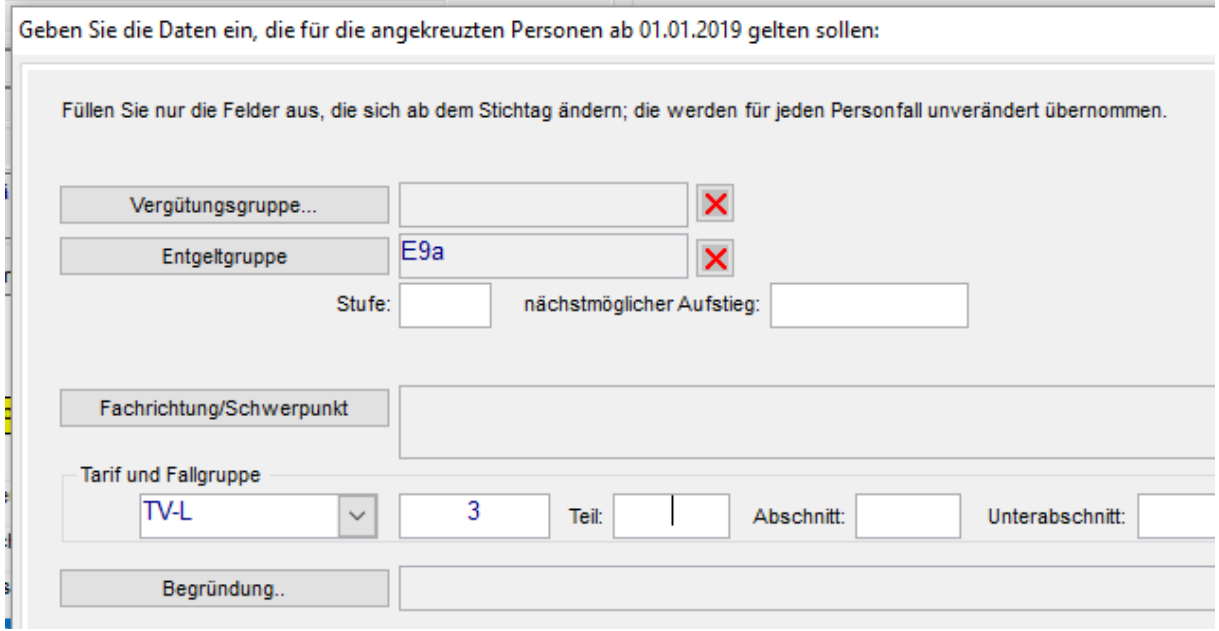

Danach erscheint folgende Maske, in der Sie die Details der Änderung bestimmen können:

Nach der Bestätigung mit dem Schalter OK wird für alle angekreuzten Personen zum eingegebenen Stichtag ein neuer Eintrag zur Eingruppierung angelegt.

Soweit Sie die Eingabefelder in der obigen Maske ausgefüllt haben, werden die Daten in die neuen Eingruppierungen übernommen; für die Eingabefelder, die Sie nicht ausgefüllt haben, wird in jedem Einzelfall der Wert des vorausgehenden Eintrages zur Eingruppierung übernommen.

Im einfachsten Fall können Sie nur die Besoldungs-/Entgeltgruppe in die Maske eintragen; dann wird für die Eingruppierung ab dem Stichtag auch nur die Besoldungs-/Entgeltgruppe übernommen und alle anderen Eigenschaften bleiben unverändert.

Die neu angelegten Datensätze erhalten im Bemerkungsfeld einen Hinweis, dass sie mittels Blockbearbeitung erzeugt wurden.

Gehen Sie sorgfältig mit der Blockbearbeitung um – die ausgeführten Aktionen können nicht blockweise widerrufen werden.

Damit ein Benutzer diese Funktion verwenden kann, muss seine Benutzerrolle die Funktion D10.83 Daten.Personen.Blockbearbeitung freigeben.